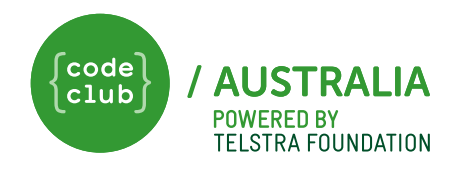

## Do Ewe Even Code?

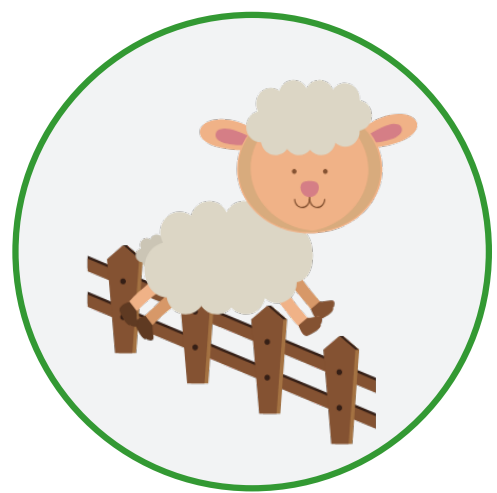

#### On a farm a dog can be used to herd sheep. Can you get the sheep into the pen?

## INTRODUCTION

#### What you will make What you will need

You will make a game where you move the dog to herd the sheep into the pen.

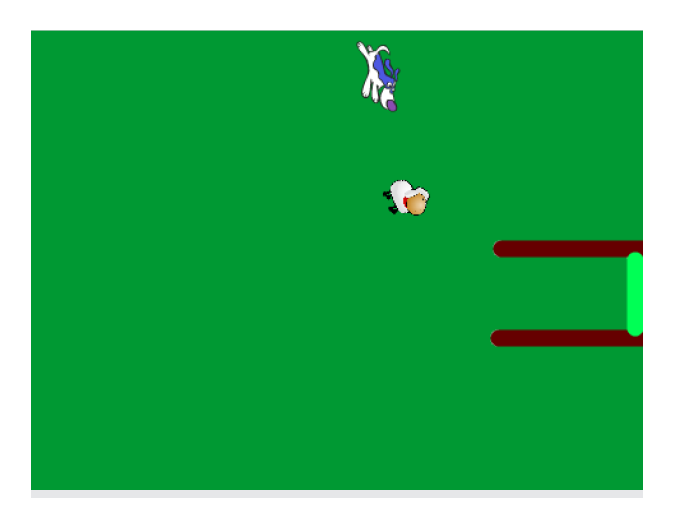

### What you will learn

- Add code to detect the direction of the mouse.
- Add code to detect when a sprite is touching a colour in Scratch.

#### **HARDWARE**

A computer capable of running Scratch 3

#### **SOFTWARE**

Scratch 3: either online **<http://rpf.io/scratchon>** or offline **<http://rpf.io/scratchoff>**

#### **DOWNLOADS**

Offline starter project **[bit.ly/ewecode](http://bit.ly/ewecode)** 

#### Additional notes for educators

Here is a link to the completed project **<https://scratch.mit.edu/projects/333498256>**

Code Club Australia recognises the Traditional Custodians of the land across Australia and their continuing connection to land, cultures, and communities. Australia's traditional owners are the world's first innovators.

#### 1. MOVE THE DOG

We need to control the movement of the dog so that we can herd the sheep later. We'll do this by making the sprite follow the mouse pointer.

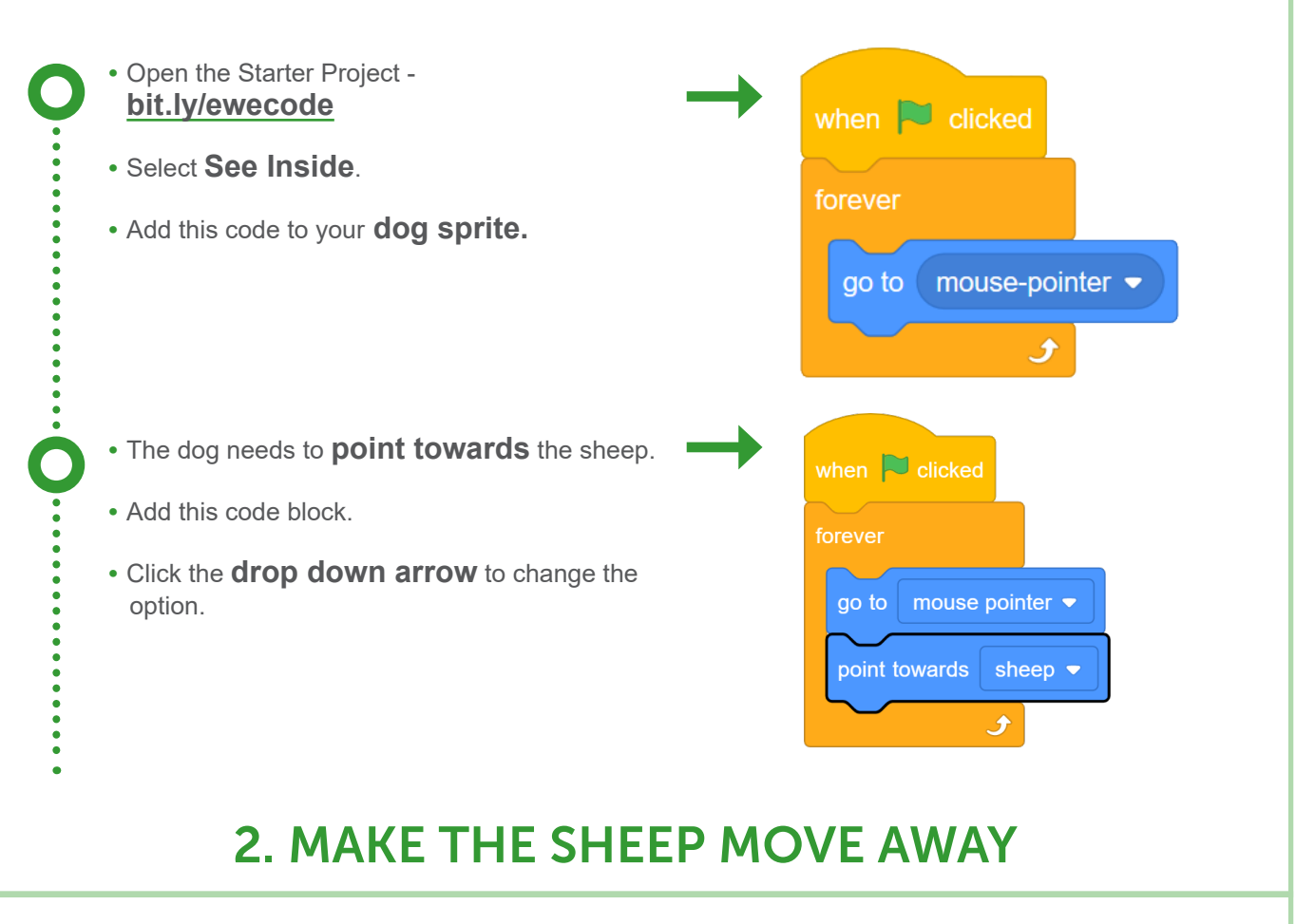

#### We need to get the sheep to move away from the dog and into the pen.

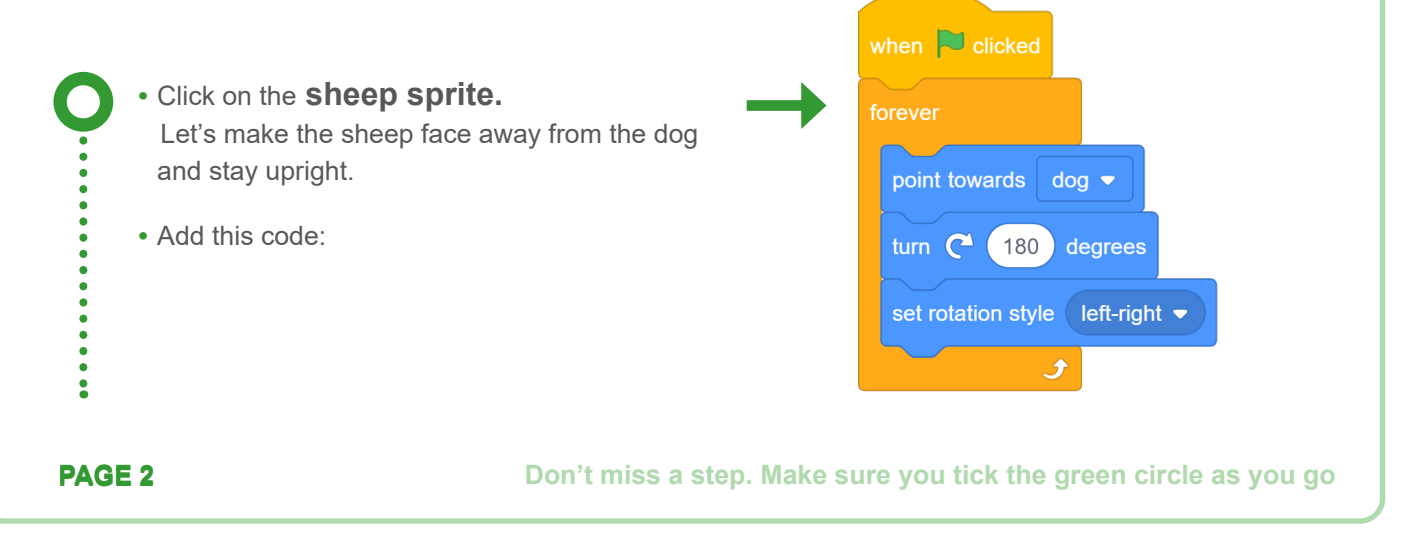

**Code Club Australia** Powered By the Telstra Foundation

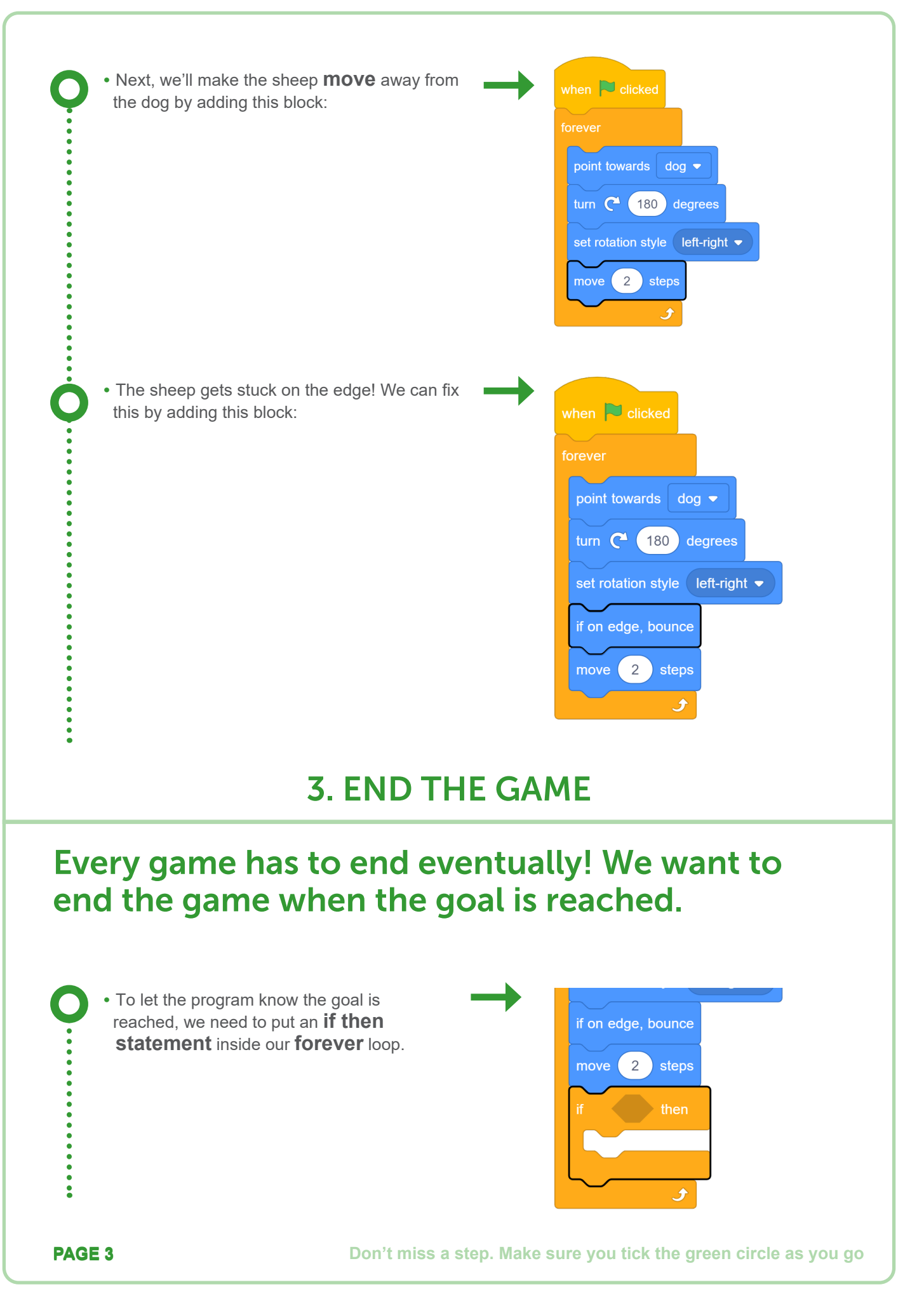

**Code Club Australia** Powered By the Telstra Foundation

- We need to define what the end condition will be.
- The Sheep Pen on our backdrop has a colour on the edge that indicates the end position, so we'll use this block:

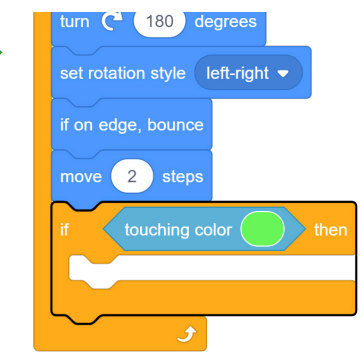

- Use the **Eye Dropper** tool to match the bright green colour of the Sheep Pen.
- First, click the circle with the colour you need to change on the **touching colour** block.
- Then click the **eye dropper tool**.
- Followed by the **colour** you want to match.

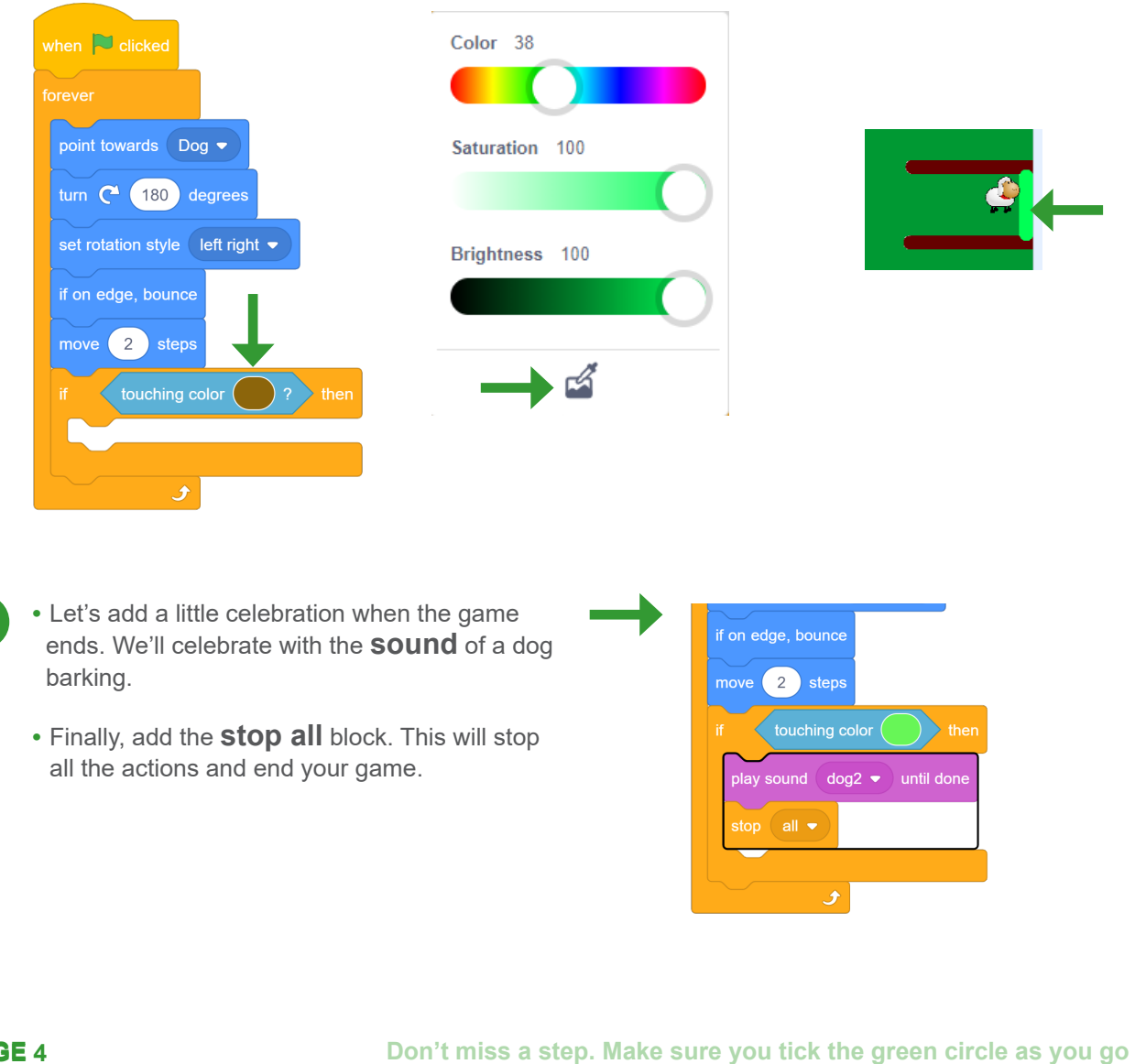

 $\ddot{\phantom{a}}$ 

**Code Club Australia** Powered By the Telstra Foundation

### 4. RESET THE GAME

#### Test the game. What happens at the end of the game? And then when you want to play again?

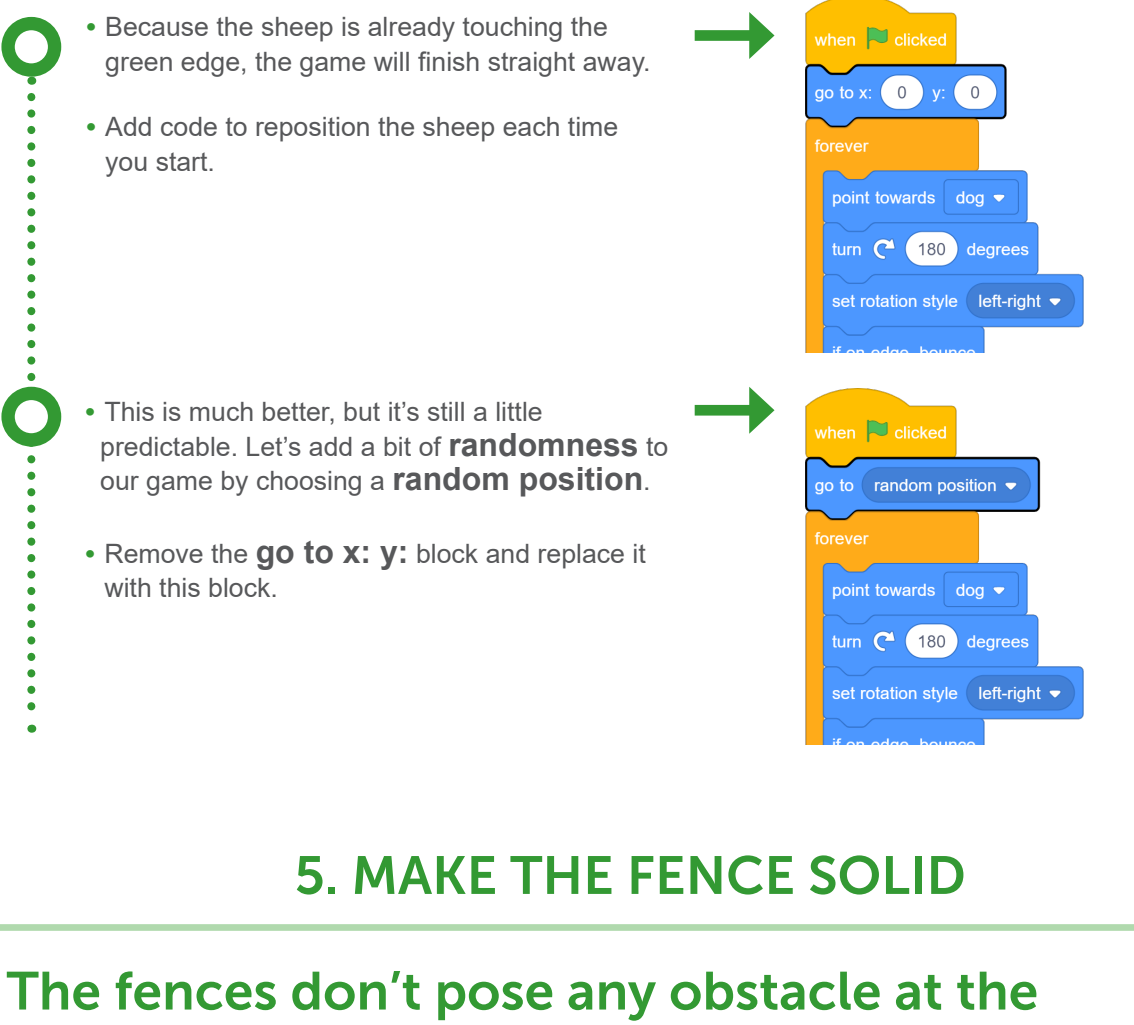

#### moment. Let's make them solid.

- The sheep can move right through the fence!
- To make the sheep sprite **move** back when it touches the fence, add this code inside the **forever** loop.
- Don't forget to change the colour using the dropper tool again!

**PAGE 5** 

ġ

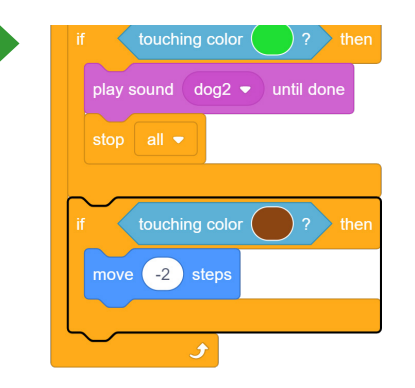

**PhaGE 5 Don't miss a step. Make sure you tick the green circle as you go** 

#### You've finished this project! Try one of the challenges below, or maybe add your own?

# Challenges:

#### Add some extra challenges to your game!

#### More levels:

The game only has one level! Add another backdrop to create another level of the game. How can you make it more difficult? Make sure players start on Level 1!

### Celebrate:

Can you add a text bubble to the sheep or dog after it's successfully in the pen?

#### Timer:

How quickly can you get the sheep into the pen? Add a timer to see.

#### Find out more...

Did you know that there are over 70 million sheep in Australia? That means there are three sheep for every person!

Sheep farmers lead very busy lives looking after their sheep. They breed and raise the animals, provide feed for them, look after their paddocks and more!

We've written a blog post, all about sheep! Head to our blog for more info **[medium.com/code-club-australia](http://medium.com/code-club-australia )** 

And don't miss the other coding resources available on our website. There are videos, interview and more lessons all about Agriculture and other topics! **[codeclubau.org/projects/topics/agriculture/](http://codeclubau.org/projects/topics/agriculture/)** 

**PAGE 6 Don't miss a step. Make sure you tick the green circle as you go in the straight Don't miss a step. Make sure you tick the green circle as you go**